# Purple Teaming 301 - Free Attack Simulation and Alarm/Control Validation via Atomic Red

Jason Wright

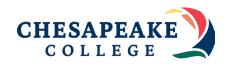

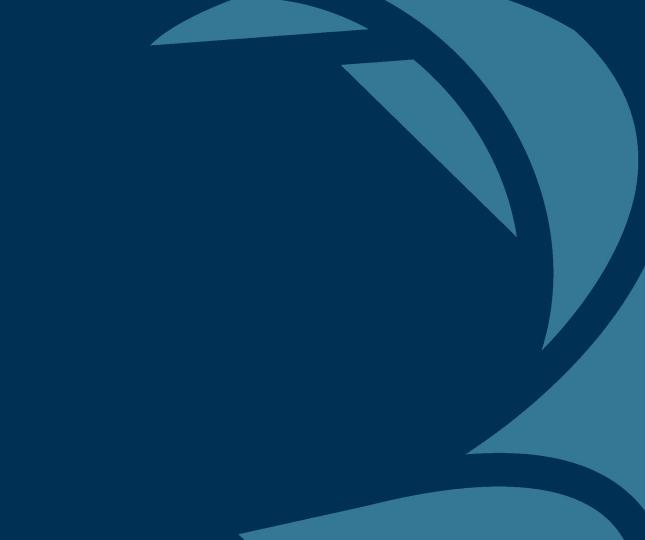

The Why

### Why are we here today?

- Have you ever wanted to verify your MSSP is properly monitoring your environment?
- Have you wanted a more cost effective way of validating security tooling and controls outside of a traditional penetration test?
- Have you ever had a pentest where our MSSP never alerted to a single command ran by the bad guys before they got domain admin?
- Have you wanted to mature your detection and response program internally through exercises without needing to hire a red team?

## Intro

#### Whoami

#### **Jason Wright**

- Education
  - Masters/Bachelors from UMGC
  - Assoc. from Chesapeake Community College
- Experience
  - 4 years of technical security experience in the financial sector
  - Currently a Senior Security Engineer @ Convera
  - o 7 years of security experience across my career
  - Over a decade of experience in the information technology space
  - Adjunct Faculty at Chesapeake Community College
- Certifications
  - O CISSP, GIAC GCIH, LogRythmn Security Analyst, CompTIA A+, Net+, Sec+
- Intelligence Affiliations
  - o FBI Infragard, CISA, DHS, FS-ISAC, MS-ISAC

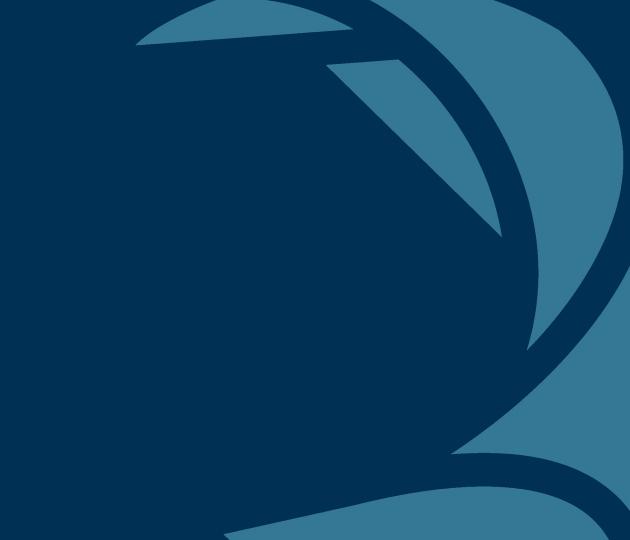

Agenda

### Agenda - Purple Teaming 301

- Already covered 'The Why' and Intros
- Blue, Purple, Red
- Technical PreReqs
- Lab Architecture
- Atomic Red T1136.001- Create a Local Account and T1136.002
   Create a Domain Account
- Atomic Red T1055.012 Process Injection: Process Hollowing
- Atomic Red T1555 Obtaining Credentials from Password Stores
- How to improve
- Questions
- References

## Blue, Purple, Red

A Purple Teamers Methodology to developing a security program

### Blue, Purple, Red

#### Blue Teaming

• The group responsible for defending an enterprise's use of information systems by maintaining its security posture and defensive stack (NIST, n.d.). Generally, done against red teamers or adversaries.

#### Red Teaming

 A group of individuals authorized and organized to emulate a potential adversary's attack and exploitation capabilities against an enterprise network (NIST, n.d., Red Team).

#### Purple Teaming

- A purple team is a group of cyber professionals who simulate malicious attacks and penetration testing in order to identify security vulnerabilities and recommend strategies for mitigation (Crowdstrike, 2023).
- Unlike traditional red teams, purple teams work together closely to share information and insights to address weaknesses and improve the overall posture.

#### Blue, Purple, Red

#### Blue, Purple, Red

- Blue Team Sets up our defenses, creates alarms, monitors.
  - MSSPs, SOC, SecEng/SecOps.
  - Typically in house, affordable.
- Red Team Attacks the defenses, finds holes and test vulnerabilities.
  - Offensive Engineers, Penetration Testers, Etc.
  - Expensive, generally contractors or venodrs performing penetration tests for audit.
- Purple Team Generally have interests and knowledge in both sides of the field.
  - Affordable, generally a blue team member that wants to explore red team side, improve defenses through continuous attack simulation versus point in time.

# Technical PreRequisities

#### Technical PreReqs

#### Atomic Red

O Atomic Red Team<sup>TM</sup> is a library of simple tests that every security team can execute to test their controls. Tests are focused, have few dependencies, and are defined in a structured format that can be used by automation frameworks.

#### Splunk Enterprise (SIEM) – Free Edition

- O Latest version will suffice for the experiment (great for students/home labs)
- O For Enterprise Use your own SIEM.
- O WMI Must be configured for Splunk Enterprise

#### Windows Active Directory

- Should mirror your current AD Forest and Domain Levels.
- O Group policy should be copied over

#### PowerShell

- O Need to have a general understanding of powershell. Don't need to be a scripting genius, but should be able to understand what you're running and why you're running it.
- O Powershell Auditing should be on for your domain. Including module and block logging.

#### Microsoft Office

O Generally this is required for some of the scripts that try and leverage vulnerabilities/macros within Office products.

## Lab Architecture

#### Lab Architecture

- Windows Server 2016 with AD DS Installed
- 2016 Forest and Domain Functional Levels
- Default Domain Policy Module and Block Level Logging enabled.
- Computer Names SecDelDC1 Domain Controller. SecDelDesktop1 Windows 10 Enterprise Domain Member
- Windows 10 RSAT Tools
- Both machines have splunk enterprise, with forwarding enabled on SecDelDesktop1 to SecDelDC1. NOTE: Generally not best practice to have a SIEM running on your DC.

#### Lab Architecture

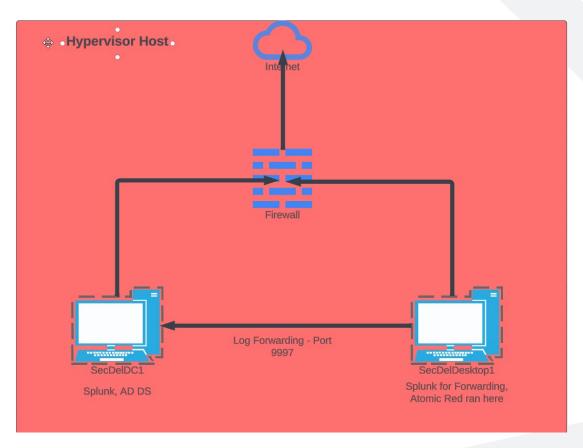

## Attack Sim 1

T1136.001- Create a Local Account and T1136.002 Create a Domain Account

Creating a local account

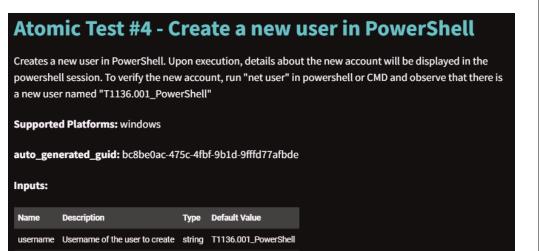

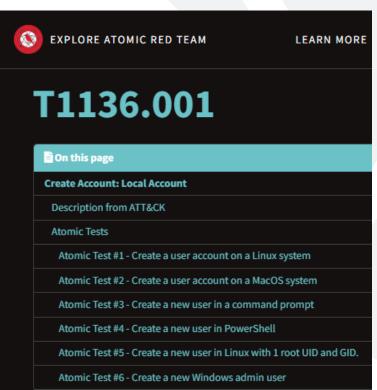

Running the attack

Logging on the endpoint

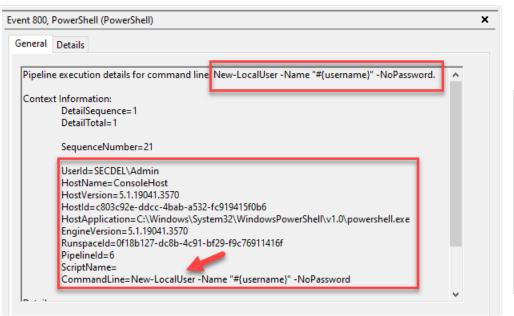

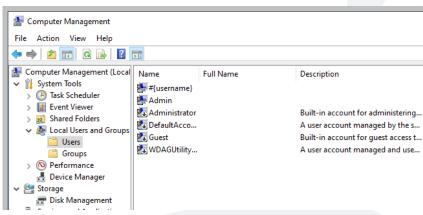

- Logging on the SIEM
- host="secdeldesktop1" source=WinEventLog:\* EventCode=800

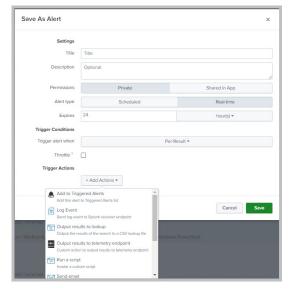

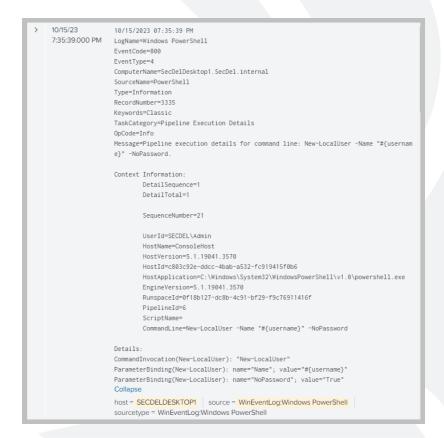

Clean Up

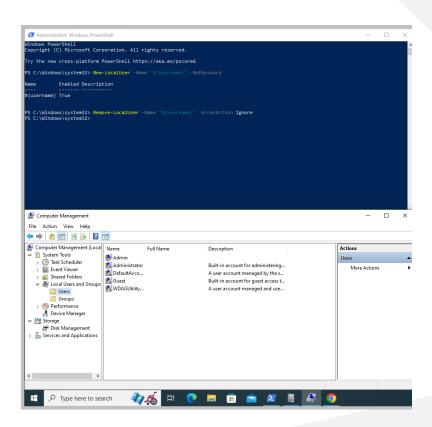

• Creating a domain account

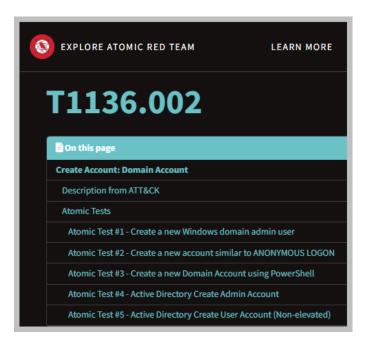

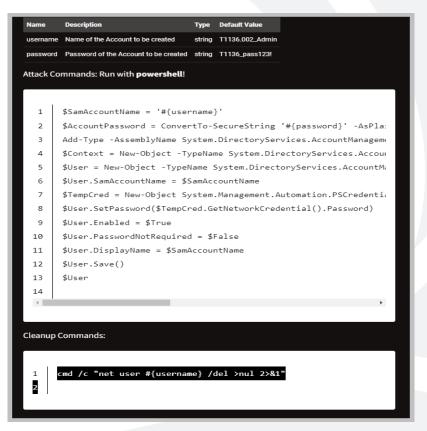

Running the attack

```
$SamAccountName = 'T1136.002_Admin'
    $AccountPassword = ConvertTo-SecureString 'T1136_pass123!' -AsPlainText -Force
    Add-Type -AssemblyName System.DirectoryServices.AccountManagement
    $Context = New-Object -TypeName System.DirectoryServices.AccountManagement.PrincipalCont
    $User = New-Object -TypeName System.DirectoryServices.AccountManagement.UserPrincipal -A
    $User.SamAccountName = $SamAccountName
    $TempCred = New-Object System.Management.Automation.PSCredential('a', $AccountPassword)
    $User.SetPassword($TempCred.GetNetworkCredential().Password)
    $User.Enabled = $True
    $User.PasswordNotRequired = $False
    $User.DisplayName = $SamAccountName
12
    $User.Save()
13
    $User
14
```

```
ception calling "Save" with "O" argument(s): "The password does not meet the password policy r
length, password complexity and password history requirements. (Exception from HRESULT: 0x8007080
At line:12 char:1
  $User.Save()
    + CategoryInfo
                           : NotSpecified: (:) [], MethodInvocationException
   + FullyQualifiedErrorId : PasswordException
GivenName
MiddleName
Surname
EmailAddress
VoiceTelephoneNumber
Employee Id
AdvancedSearchFilter
                                  : System.DirectoryServices.AccountManagement.AdvancedFilters
Enabled.
AccountLockoutTime
LastLogon
PermittedWorkstations
PermittedLogonTimes
AccountExpirationDate
SmartcardLogonRequired
                                  : False
DelegationPermitted
                                  : False
BadLogonCount
HomeDirectory
HomeDrive
ScriptPath
LastPasswordSet
LastBadPasswordAttempt
PasswordNotRequired
PasswordNeverExpires
                                  : False
UserCannotChangePassword
                                  : False
AllowReversiblePasswordEncryption : False
Certificates
Context
                                  : System.DirectoryServices.AccountManagement.PrincipalContext
ContextType
Description
DisplayName
                                  : T1136.002 Admin
SamAccountName
                                  : T1136.002 Admin
UserPrincipalName
Sid
Guid
DistinguishedName
StructuralObjectClass
```

Logging on the endpoint

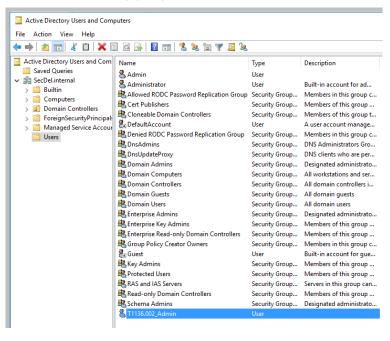

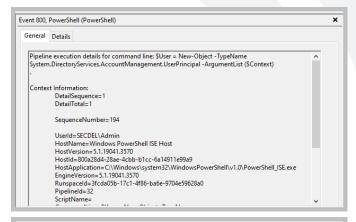

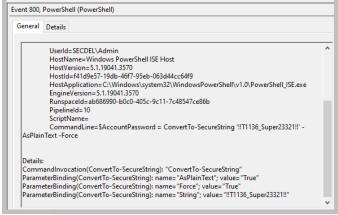

Logging on the SIEM

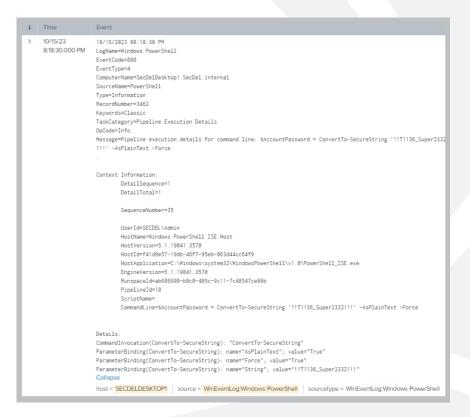

### Reflecting

- T1136.001- Create a Local Account and T1136.002 Create a Domain Account
- Do we have the proper logging on the endpoint?
- Do we have the proper logging on the SIEM?
- Are we being alerted?
- What don't we care about?
- Are we sending the logs in a format that can be parsed?

## Attack Sim 2

Atomic Red T1055.012 - Process Injection: Process Hollowing

- What is Process Injection
- What is Process Hollowing

Showing of how to run the attack.

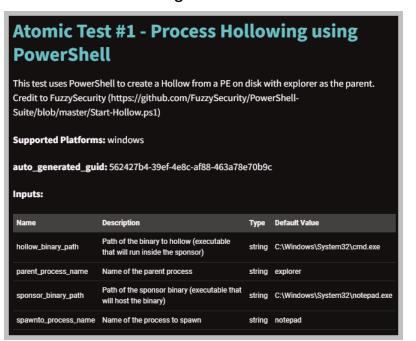

```
Attack Commands: Run with powershell!
       . "$PathToAtomicsFolder\T1055.012\src\Start-Hollow.ps1"
      $ppid=Get-Process #{parent process name} | select -expand id
      Start-Hollow -Sponsor "#{sponsor binary path}" -Hollow "#{hollow
Cleanup Commands:
      Stop-Process -Name "#{spawnto process name}" -ErrorAction Ignore
```

Running the Attack

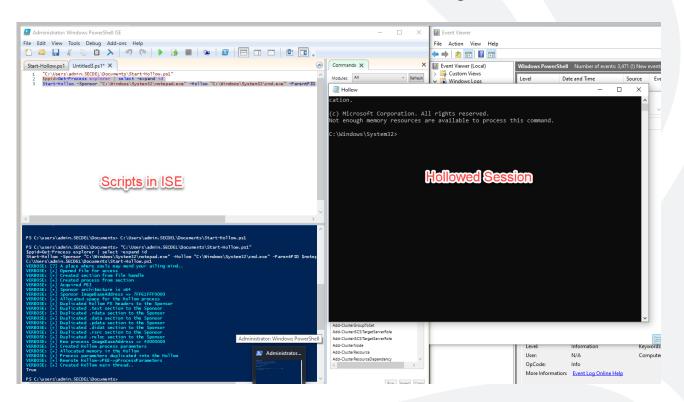

- Logging on the Endpoint
- Always check with your EDR when it comes to processes!

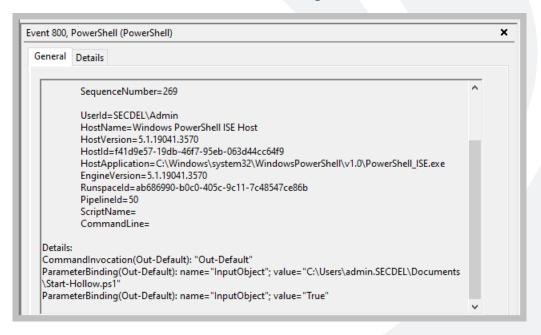

Showing of logging on the SIEM.

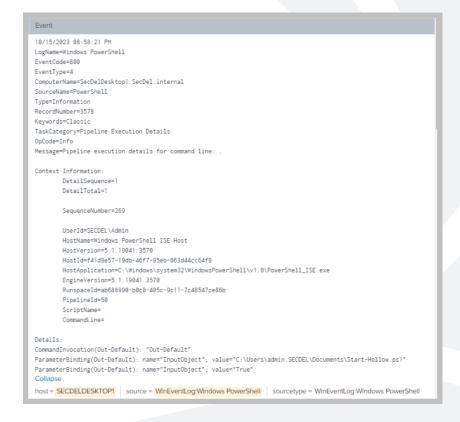

### Reflecting

- Atomic Red T1055.012 Process Injection: Process Hollowing
- Do we have the proper logging on the endpoint?
- Do we have the proper logging on the SIEM?
- Are we being alerted by the EDR?
- What don't we care about?
- Are we sending the logs in a format that can be parsed?
- Should we be forwarding logs from the EDR into the SIEM? Alerts and otherwise?

## Attack Sim 3

Atomic Red T1555 – Obtaining Credentials from Password Stores

# Atomic Red T1555 – Obtaining Credentials from Password Stores

- Various cached credential locations on workstations
- The SAM Hive of the Registry

# Atomic Red T1555 – Obtaining Credentials from Password Stores Administrator Command Prompt \*\*Render of the National Stores\*\* \*\*Render of the National Stores\*\* \*\*Render of the National Sto

How to run the attack

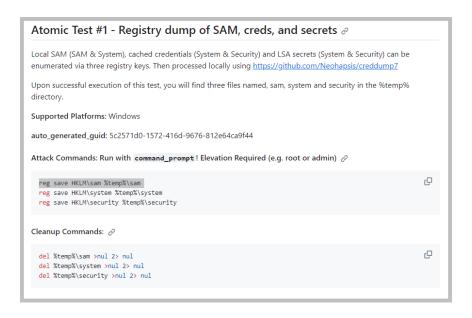

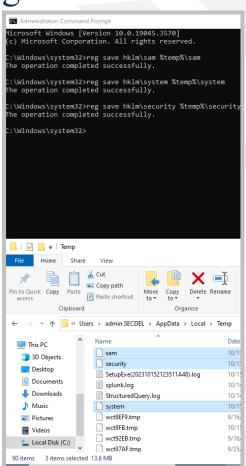

# Atomic Red T1555 – Obtaining Credentials from Password Stores

· What does logging look like on the endpoint

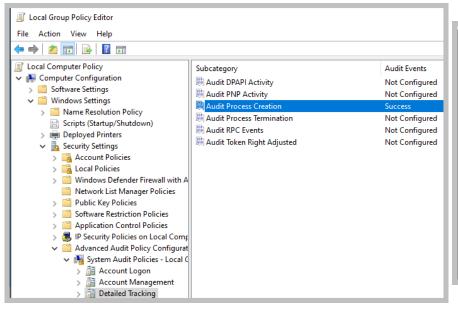

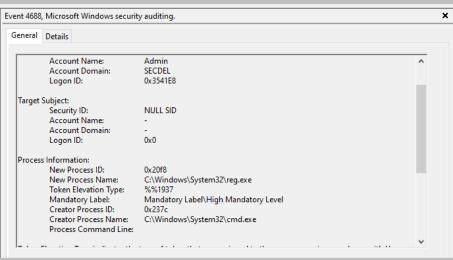

# Atomic Red T1555 – Obtaining Credentials from Password Stores

What does logging look like on the SIEM?

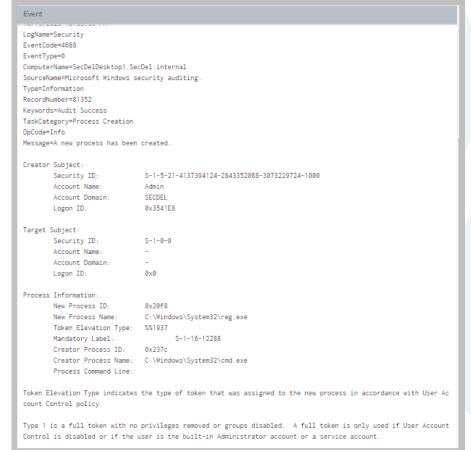

#### Reflection

Atomic Red T1555 – Obtaining Credentials from Password Stores

```
Event
LogName=Security
EventCode=4688
EventType=0
ComputerName=SecDelDesktop1.SecDel.internal
SourceName=Microsoft Windows security auditing.
Type=Information
RecordNumber=81352
Keywords=Audit Success
TaskCategory=Process Creation
OpCode=Info
Message=A new process has been created.
Creator Subject:
        Security ID:
                               S-1-5-21-4137394124-2843352088-3073229724-1000
        Account Name:
                               Admin
        Account Domain-
                               SECDEL
                               0x3541E8
       Logon ID:
Target Subject:
        Security ID:
                               S-1-0-0
        Account Name:
        Account Domain:
       Logon ID:
                               0×0
Process Information:
        New Process ID-
                               0x20f8
        New Process Name:
                               C:\Windows\System32\reg.exe
       Token Elevation Type: %%1937
        Mandatory Label:
                                       S-1-16-12288
        Creator Process ID:
                               0x237c
        Creator Process Name: C:\Windows\System32\cmd.exe
        Process Command Line:
Token Elevation Type indicates the type of token that was assigned to the new process in accordance with User Ac
```

count Control policy.

Type 1 is a full token with no privileges removed or groups disabled. A full token is only used if User Account Control is disabled or if the user is the built-in Administrator account or a service account.

## How do we improve

#### Improvements

- Powershell Auditing By default this it turned off! Be as verbose as possible!
- Script block logging also turned off by default.
- Command Prompt Logging Guess what?
- Logging all of the things! Domain Controllers. Endpoints. Central logging. Web applications?
- Test your MSSP. Their job is to protect you. Run simulations regularly and test their alerting capacity. If they don't alarm, work with them to create better parsers to improve not only alerting for your environment, but for their other customers as well.
- Automate Testing. Mature this out further by automating this testing and tracking the
  results to resolutions. This helps to prove technical KPIs that executives can
  understand. Free products such as Vectr, another purple teaming utility, allows you to
  fully automate and track the results of simulations

#### Improvements

- Find your crown jewels in your environment, outside of Domain Controllers or Authentication. What drives the business?
- Let the blue teamers hone their craft. An organization doesn't need a red team or annual penetration test, unless for compliance of course.
- Incorporate threat intelligence into your pre-existing alerting through STIX and TAXI feeds.

# Questions

#### References

- NIST. (n.d.). Blue Team NIST Glossary. NIST Glossary. https://csrc.nist.gov/glossary/term/blue\_team
- NIST. (n.d.). Red Team NIST Glossary. NIST Glossary. https://csrc.nist.gov/glossary/term/red\_team
- Crowdstrike. (2023, February 24). What is a purple team?. crowdstrike.com. https://www.crowdstrike.com/cybersecurity-101/purple-teaming/
- https://atomicredteam.io/
- https://atomicredteam.io/atomics/
- https://github.com/redcanaryco/atomic-red-team/wiki/

#### References

- https://atomicredteam.io/persistence/T1136.001/
- https://github.com/redcanaryco/atomic-redteam/blob/master/atomics/T1055.012/T1055.012.md#atomic-test-1---processhollowing-using-powershell
- <a href="https://github.com/redcanaryco/atomic-red-team/blob/master/atomics/T1003.002/T1003.002.md#atomic-test-1---registry-dump-of-sam-creds-and-secrets">https://github.com/redcanaryco/atomic-red-team/blob/master/atomics/T1003.002/T1003.002.md#atomic-test-1---registry-dump-of-sam-creds-and-secrets</a>
- https://www.splunk.com/en\_us/products/splunk-enterprise.html
- https://learn.microsoft.com/en-us/windows-server/identity/ad-ds/manage/componentupdates/command-line-process-auditing